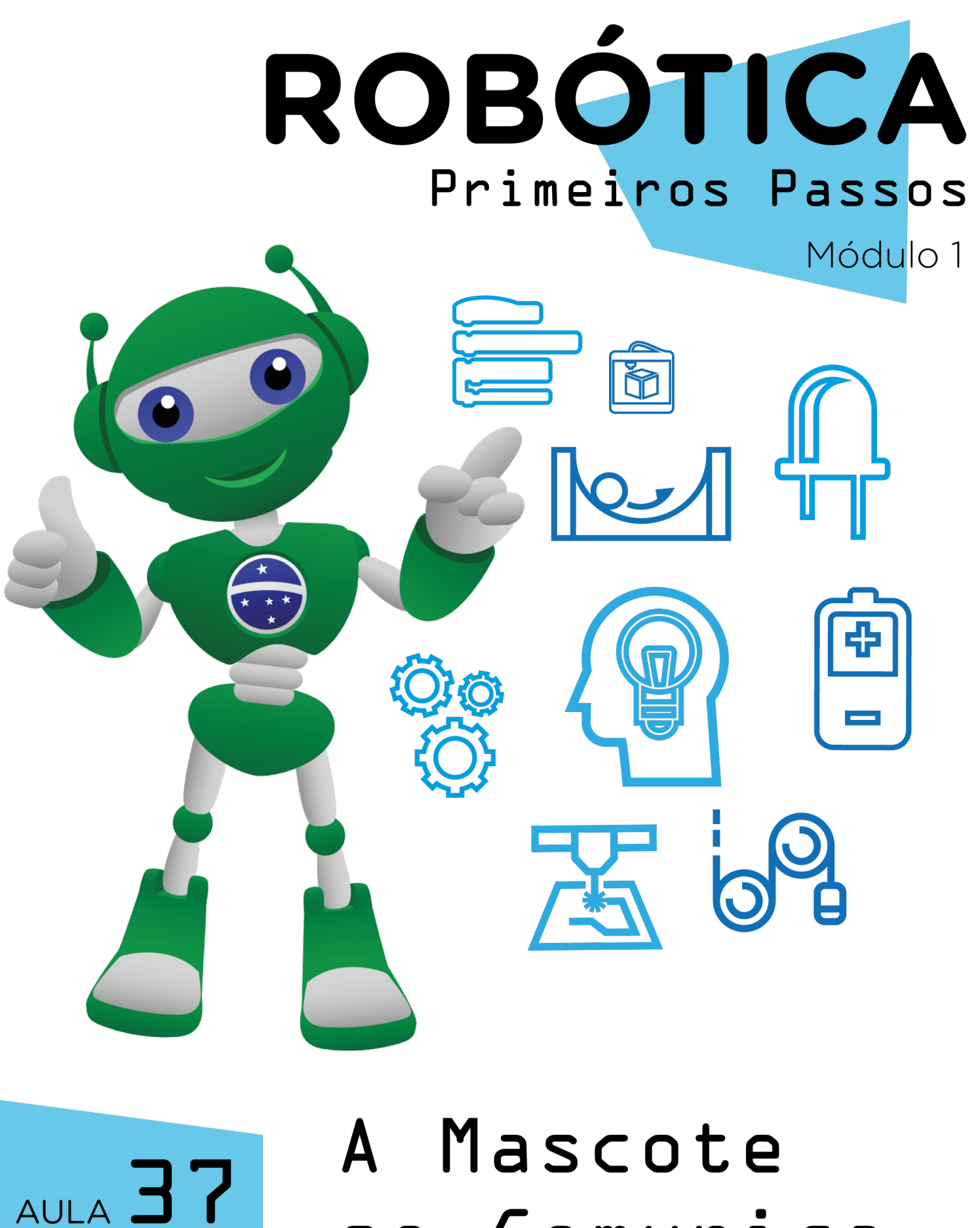

Comunica **Se** 

Diretoria de Tecnologia e Inovação

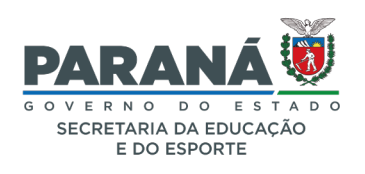

#### GOVERNADOR DO ESTADO DO PARANÁ

Carlos Massa Ratinho Júnior

### SECRETÁRIO DE ESTADO DA EDUCAÇÃO

Renato Feder

### DIRETOR DE TECNOLOGIA E INOVAÇÃO

Andre Gustavo Souza Garbosa

### COORDENADOR DE TECNOLOGIAS EDUCACIONAIS

Marcelo Gasparin

### Produção de Conteúdo

Darice Alessandra Deckmann Zanardini

#### Validação de Conteúdo

Cleiton Rosa

### Revisão Textual

Adilson Carlos Batista

### Normalização Bibliográfica

Ricardo Hasper

### Projeto Gráfico e Diagramação

Edna do Rocio Becker

### Ilustração

Jocelin Vianna (Educa Play)

### Modelagem Blender

Cleiton Rosa, Darice Alessandra Deckmann Zanardini, Roberto Carlos Rodrigues

### 2022

# SUMÁRIO

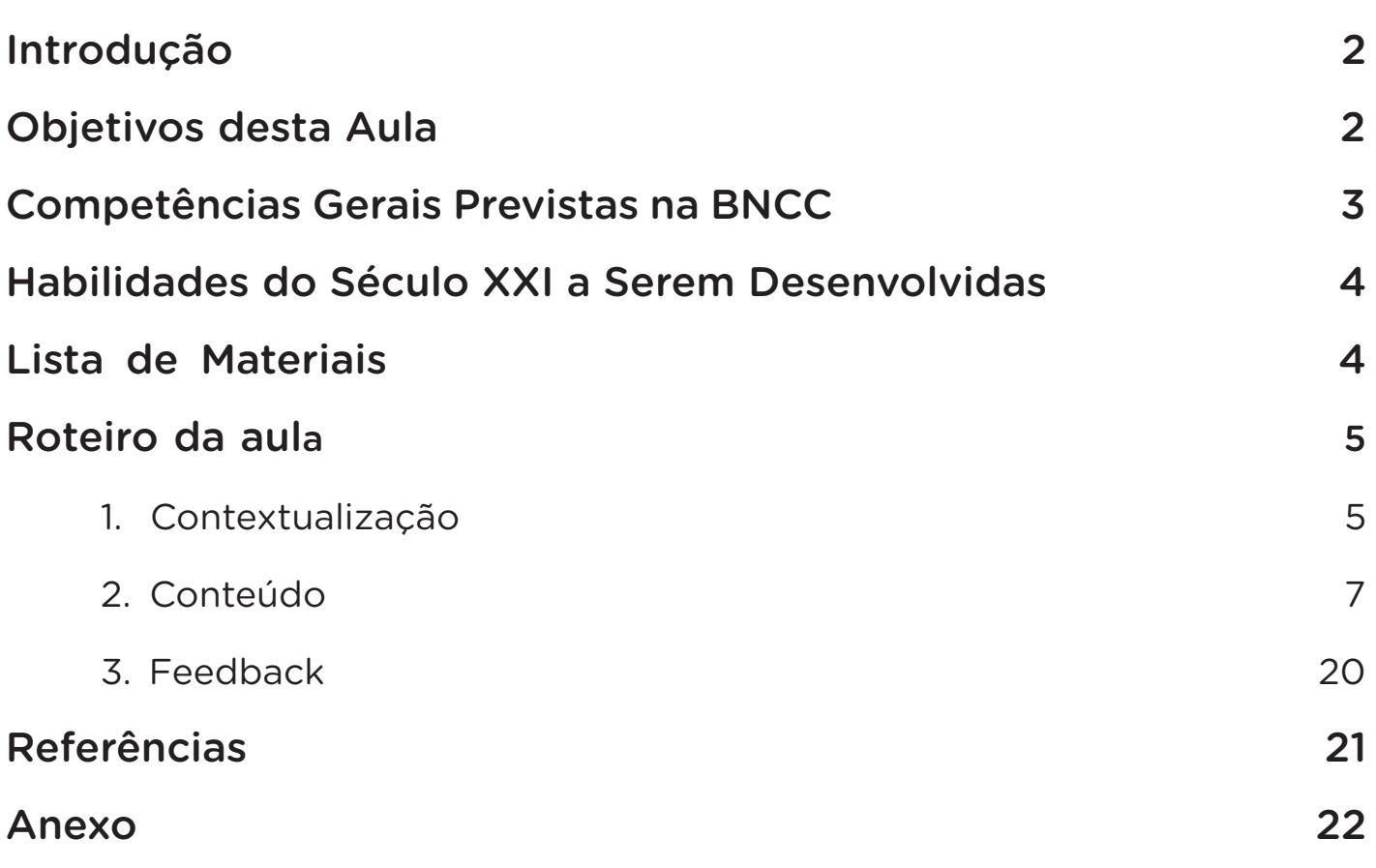

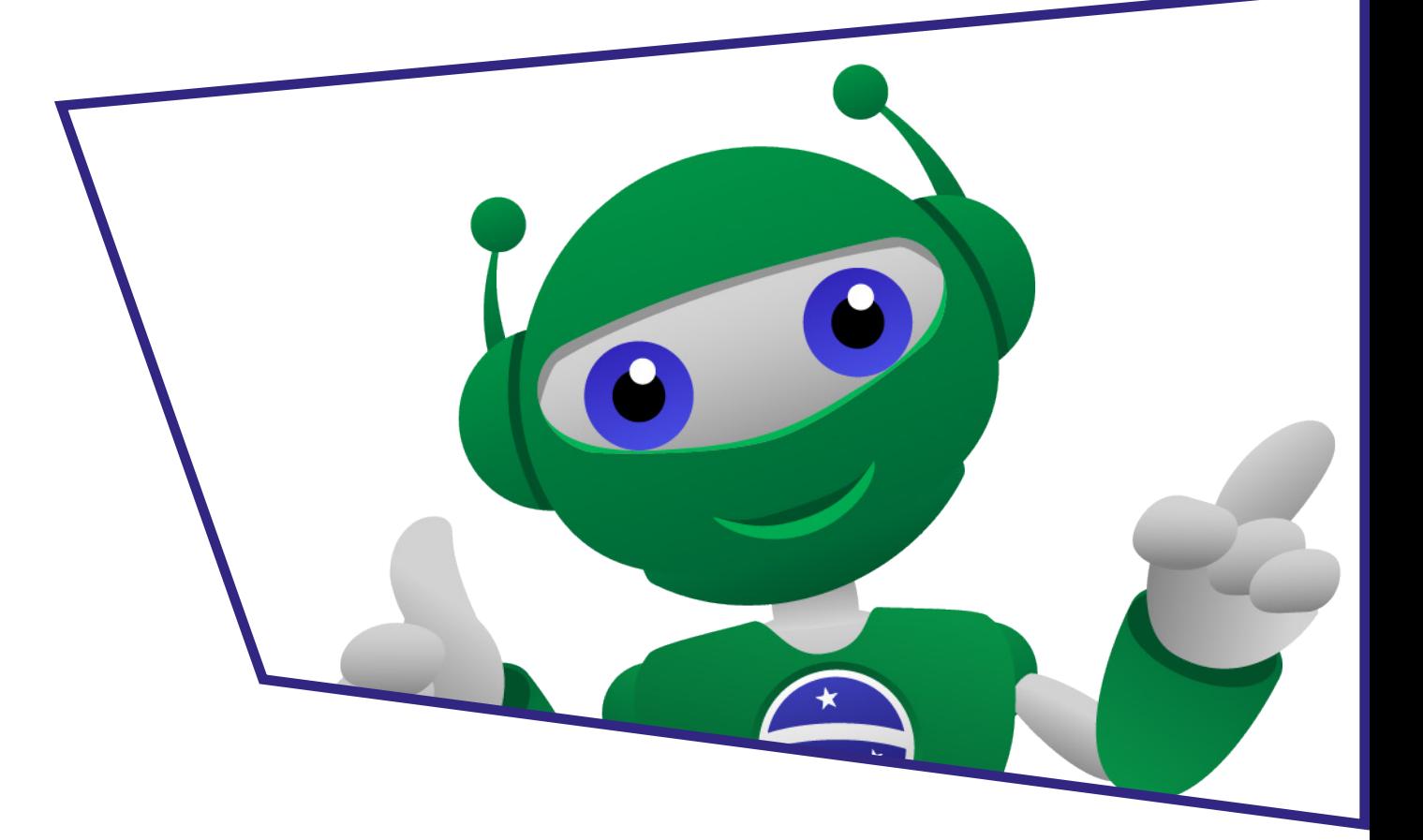

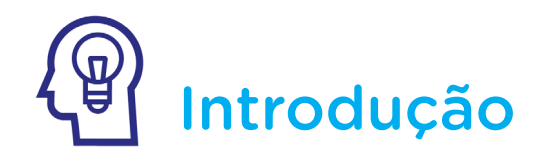

A comunicação entre robôs e humanos é uma área que está, cada vez mais, em ascensão.

São diversas as pesquisas e experiências que promovem uma certa "integração" entre dispositivos robóticos e humanos, proporcionando interação entre ambos.

Na aula de hoje, faremos um projeto que simula a comunicação sonora e visual do B1T, mascote da Robótica Primeiros Passos.

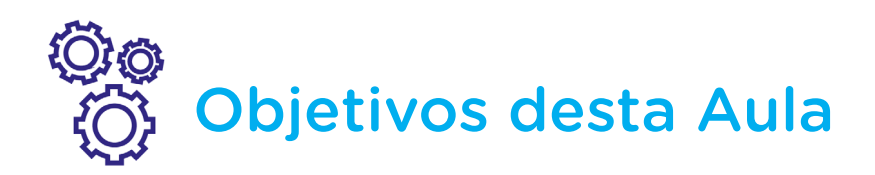

- Atribuir sons à mascote com o buzzer passivo;
- Sincronizar o acendimento de LEDs ao som que a mascote emite pelo buzzer passivo.

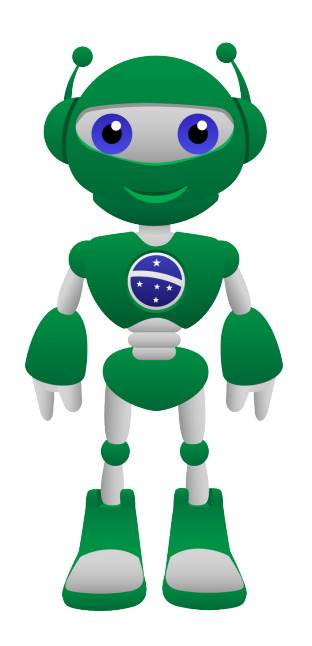

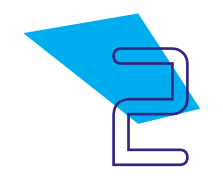

### 7 A Mascote se Comunica

## Competências Gerais Previstas na BNCC

[CG02] - Exercitar a curiosidade intelectual e recorrer à abordagem própria das ciências, incluindo a investigação, a reflexão, a análise crítica, a imaginação e a criatividade, para investigar causas, elaborar e testar hipóteses, formular e resolver problemas e criar soluções (inclusive tecnológicas) com base nos conhecimentos das diferentes áreas.

[CG04] - Utilizar diferentes linguagens – verbal (oral ou visual-motora, como Libras, e escrita), corporal, visual, sonora e digital –, bem como conhecimentos das linguagens artística, matemática e científica, para se expressar e partilhar informações, experiências, ideias e sentimentos em diferentes contextos e produzir sentidos que levem ao entendimento mútuo.

[CG05] - Compreender, utilizar e criar tecnologias digitais de informação e comunicação de forma crítica, significativa, reflexiva e ética nas diversas práticas sociais (incluindo as escolares) para se comunicar, acessar e disseminar informações, produzir conhecimentos, resolver problemas e exercer protagonismo e autoria na vida pessoal e coletiva.

[CG09] - Exercitar a empatia, o diálogo, a resolução de conflitos e a cooperação, fazendo-se respeitar e promovendo o respeito ao outro e aos direitos humanos, com acolhimento e valorização da diversidade de indivíduos e de grupos sociais, seus saberes, identidades, culturas e potencialidades, sem preconceitos de qualquer natureza.

[CG10] - Agir pessoal e coletivamente com autonomia, responsabilidade, flexibilidade, resiliência e determinação, tomando decisões com base em princípios éticos, democráticos, inclusivos, sustentáveis e solidários.

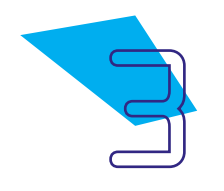

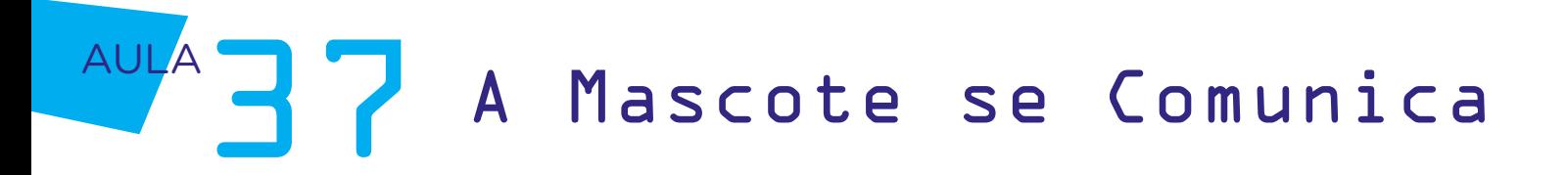

### Habilidades do Século XXI a Serem Desenvolvidas

- Pensamento crítico;
- Afinidade digital;
- Resiliência;
- Resolução de problemas;
- Colaboração;
- Comunicação;
- Criatividade.

### Lista de Materiais

- Papel;
- Impressora;
- Canetas ou lápis coloridos;
- Fita adesiva;
- Palito ou lápis para fixação na mascote;
- 01 Arduino Uno R3;
- 01 Buzzer passivo;
- $\cdot$  02 LEDs;
- 02 Resistores 220 Ohms:
- 06 Jumpers fêmea-fêmea;
- 04 Jumpers macho-macho;
- 01 Notebook;
- 01 Cabo USB:
- Software mBlock.

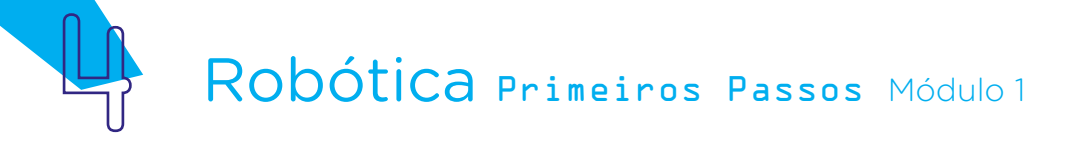

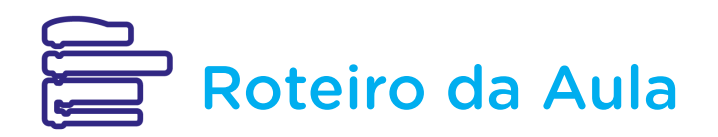

### 1. Contextualização:

Nos anos 1990 e início de 2000, o mundo viveu a "febre" dos Tamagotchi – dispositivos portáteis considerados "bichinhos virtuais" que precisavam ser "cuidados" pelos humanos para se desenvolverem e não "morrerem".

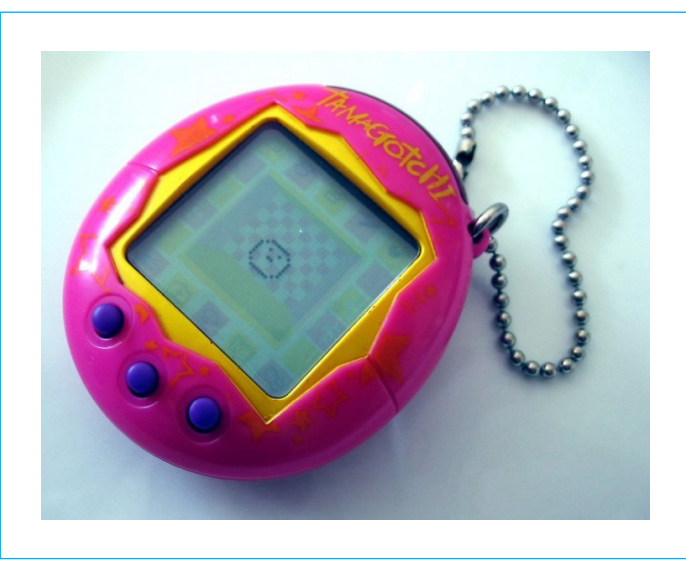

Figura 01 - Tamagotchi com o bichinho virtual na sua fase bebê

Fonte: Tomasz Sienicki. Wikimedia Commons

Décadas depois, os dispositivos de interação passaram a ser cada vez mais frequentes e capazes de promover comunicação com humanos. Muitas pessoas já reconhecem frases como "Alexa, toque música" ou "E aí, Siri, qual é a previsão do tempo para hoje?", incorporando estes comandos ao seu cotidiano por conviverem com dispositivos de interação conectados à internet, como smartphones ou smart speakers.

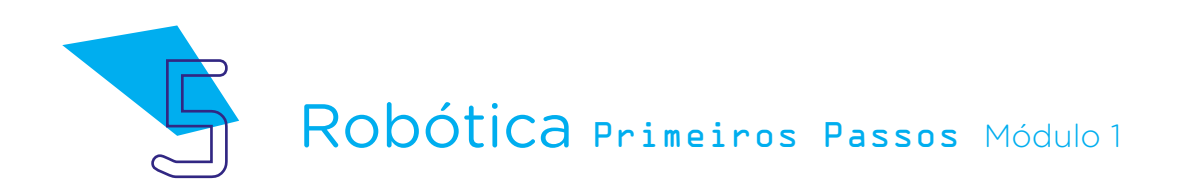

Figura 02 - Modelo de smart speaker

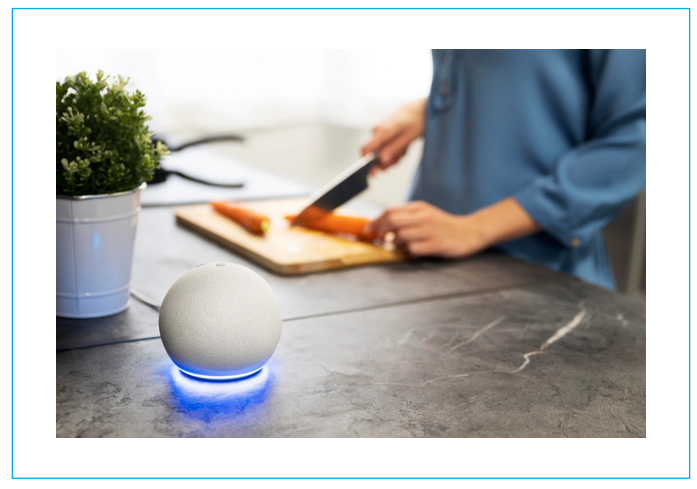

Fonte: Freepik

Pesquisas recentes apresentam os denominados robôs sociais, capazes de compreender a comunicação não verbal dos humanos e até promover uma relação de confiança entre humanos-robôs, com alta eficiência na sua forma de comunicação para além das palavras.

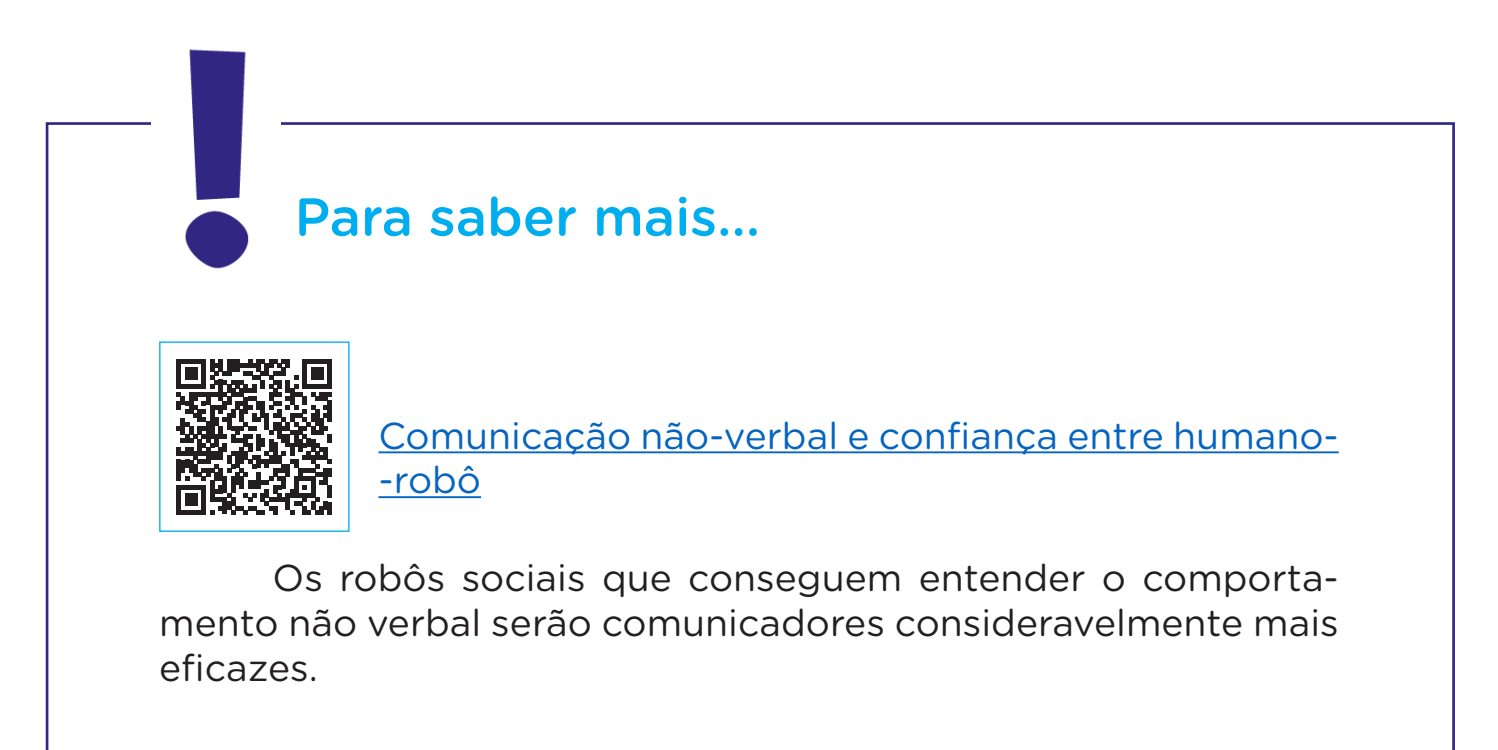

A interação parte da ideia de que o interlocutor se comunica. Diante disto, nosso projeto será simular uma interação do B1T por "voz" e "olhar".

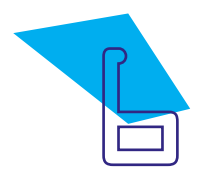

### 2. Conteúdo:

Como conhecemos na Aula 36 - O buzzer toca música?, o buzzer passivo é um componente destinado à emissão de notas musicais, as quais são indicadas na programação pela frequência correspondente que o buzzer emitirá.

Hoje, complementaremos nosso projeto da última aula, adicionando dois LEDs ao Arduino para, pela programação, simularmos uma comunicação mais "expressiva" da mascote, contemplando o acionamento do buzzer e dos LEDs para emissão de sinais sonoros e visuais.

No Anexo 01 desta aula, encontramos o rosto do B1T. Recorte-o para fazer as conexões e cole um palito ou lápis no verso, que será seu suporte.

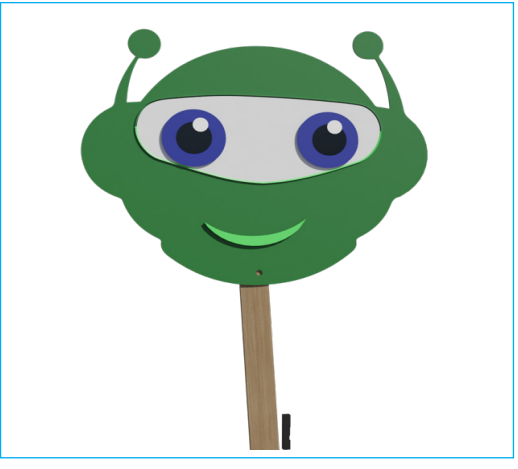

#### Figura 03 - Rosto do B1T (frente)

Fonte: SEED/DTI/CTE

Figura 04 - Rosto do B1T (verso)

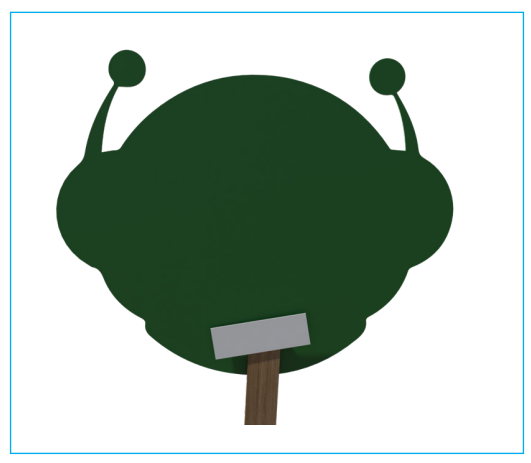

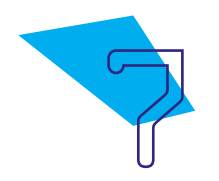

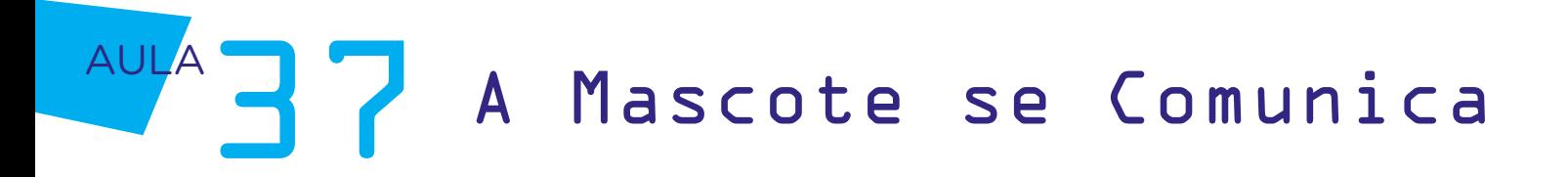

Na região dos olhos, insira dois LEDs.

Figura 05 - Inserção dos LEDs nos olhos do B1T (frente)

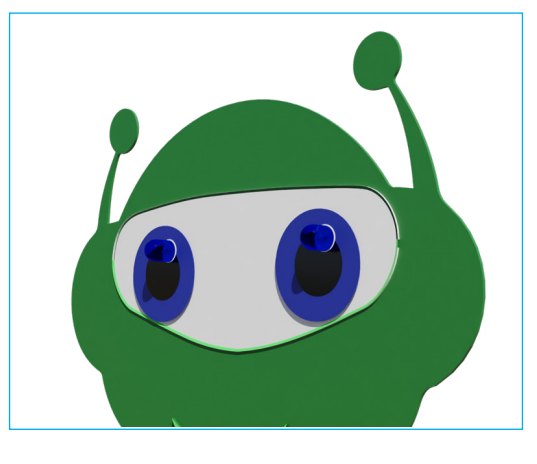

Figura 06 - Inserção dos LEDs nos olhos do B1T (detalhe verso)

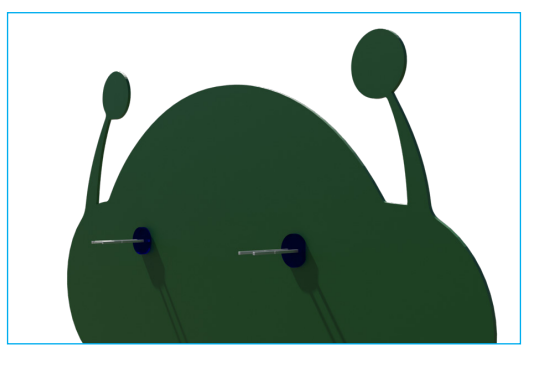

Agora, vamos conectar os LEDs ao Arduino, iniciando pelo polo negativo do LED (lado chanfrado). No pino do LED, conecte um jumper fêmea-fêmea e, se necessário, envolva-o com uma fita adesiva para fixar a conexão.

Figura 07 - Conexão dos jumpers fêmea-fêmea aos polos negativos do LED

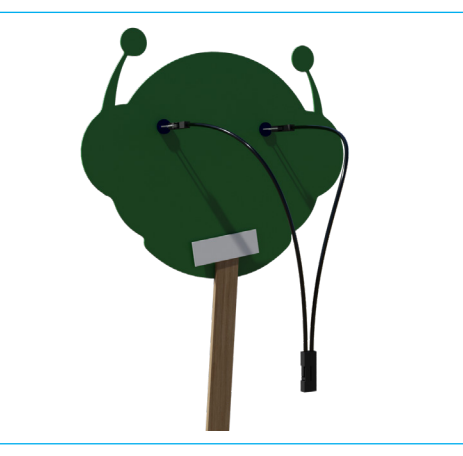

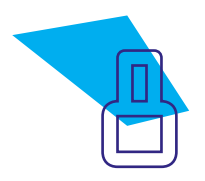

Figura 08 - Conexão dos jumpers fêmea-fêmea aos polos negativos do LED (detalhe do lado chanfrado)

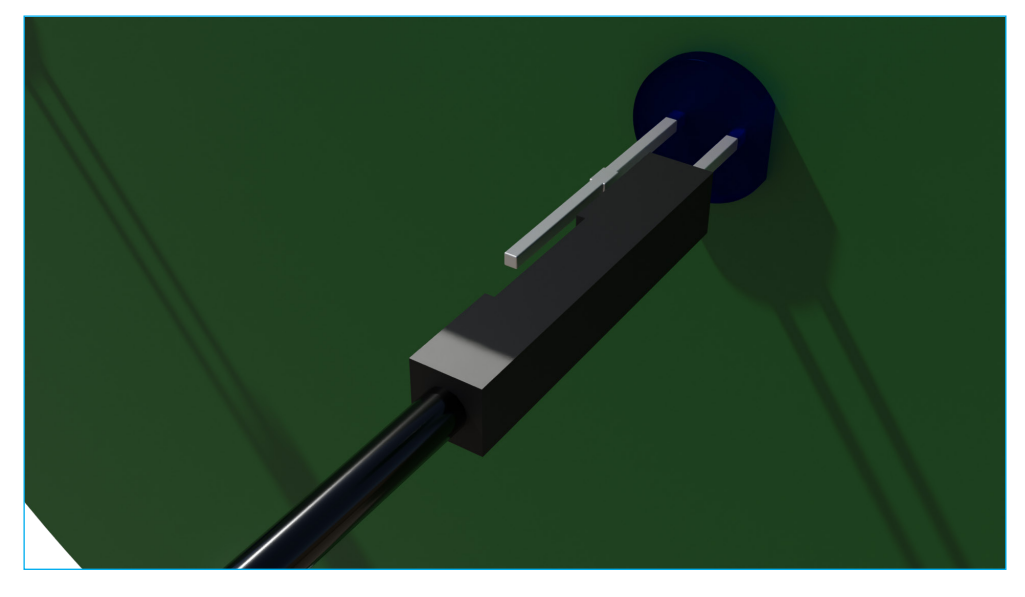

Na outra extremidade do jumper fêmea-fêmea, conecte um resistor de 220 Ohms, fixando-o também com fita, visto que a haste do resistor é fininha. A outra extremidade de cada resistor, conecte nas portas GND do Arduino, localizadas na área "Power".

Figura 09 - Visão superior da conexão de cada resistor 220 Ohms entre jumper fêmea-fêmea e portas GND do Arduino

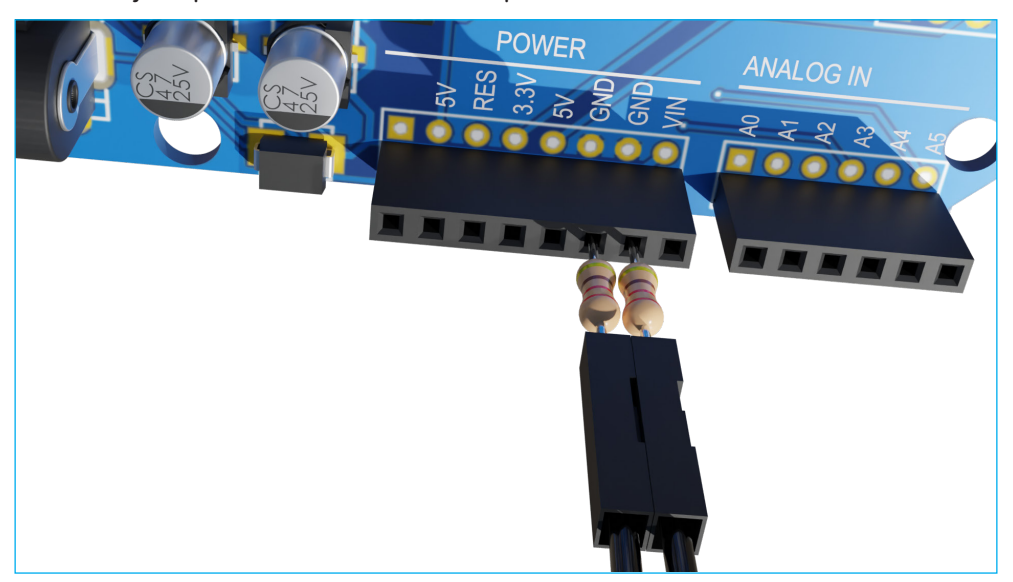

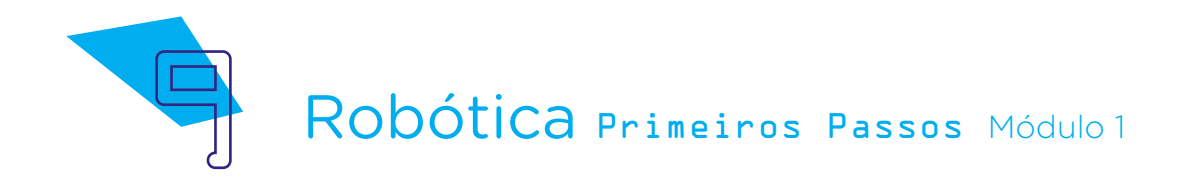

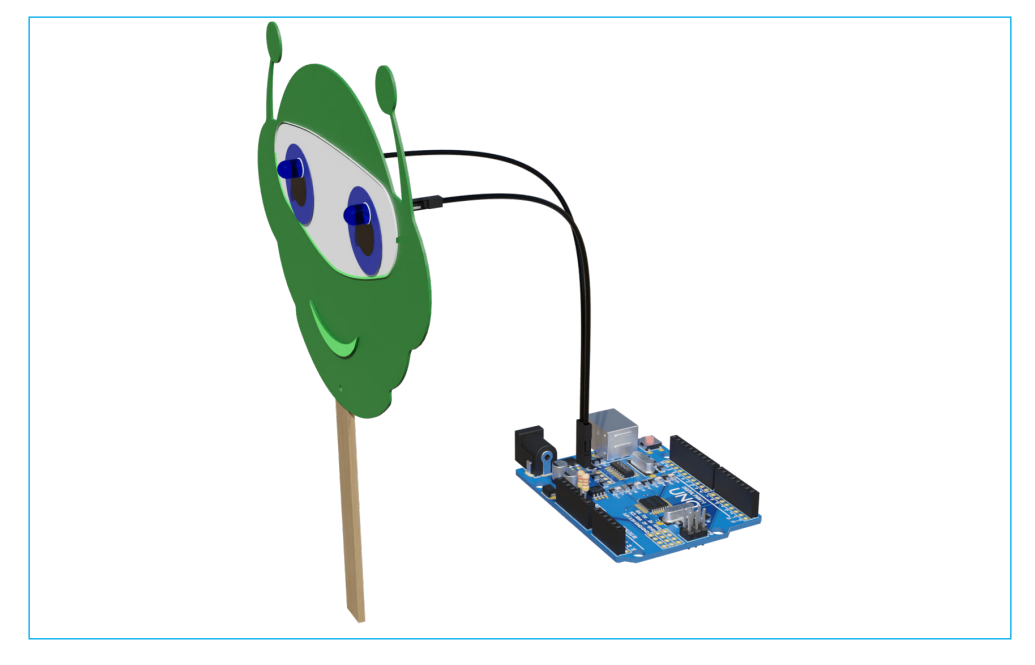

Figura 10 - Conexão resistor 220 Ohms entre jumper fêmeafêmea e Arduino

Vamos, agora, fazer a conexão dos polos positivos dos LEDs às portas digitais do Arduino. Conecte em cada haste positiva dos LEDs o jumper fêmea-fêmea e, na outra extremidade deste jumper, o jumper macho-macho. Se necessário, passe uma fita adesiva ao redor das áreas plásticas para que o pino não se solte.

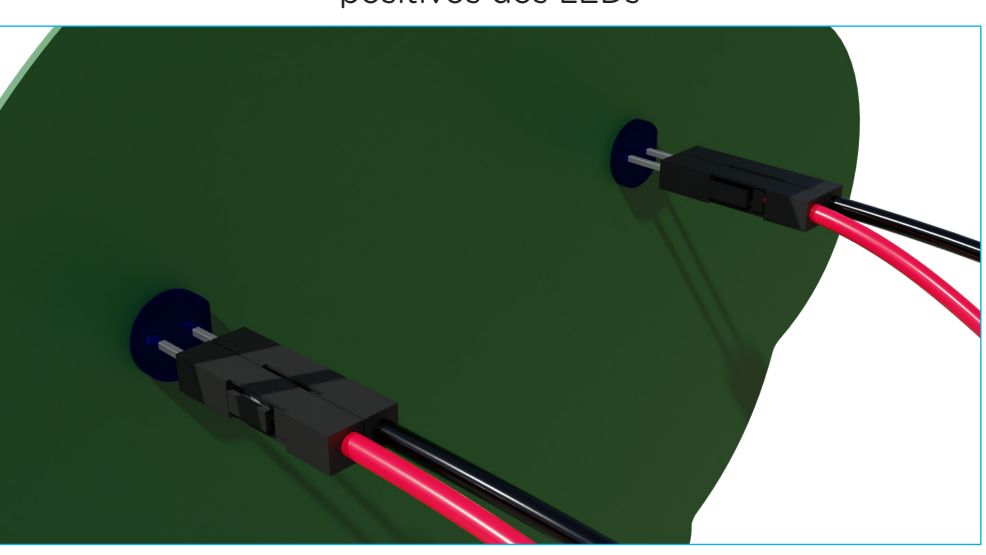

Figura 11 - Conexão dos jumpers fêmea-fêmea aos polos positivos dos LEDs

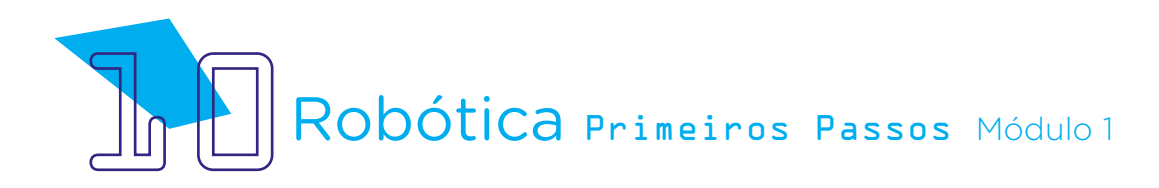

Figura 12 - Conexão dos jumpers fêmea-fêmea aos jumpers macho-macho

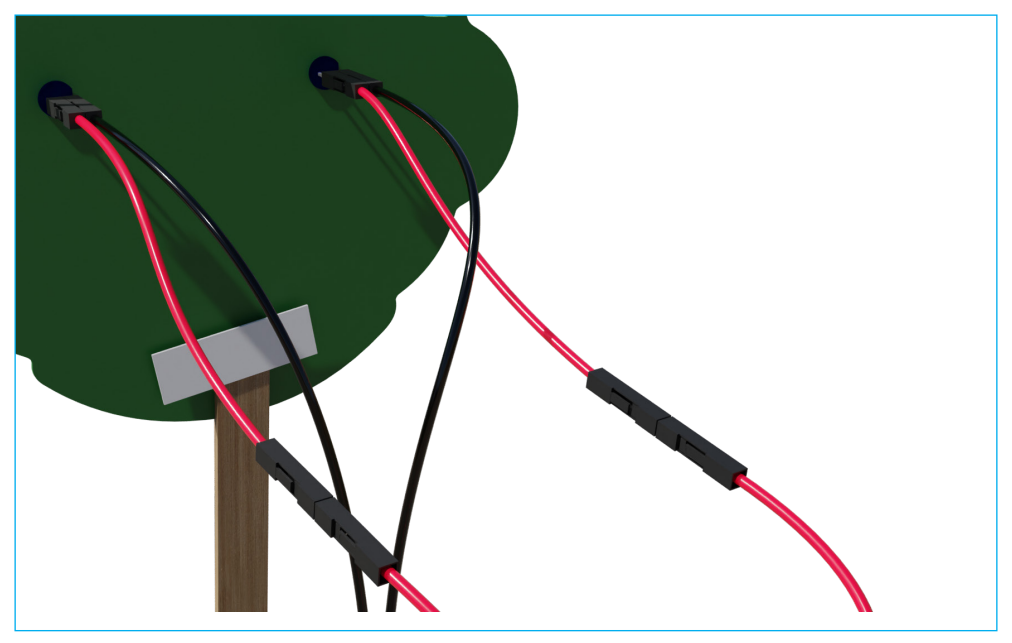

Por fim, conecte cada polo positivo do LED, através do jumper macho- -macho, à porta digital 8 e 9 do Arduino.

Figura 13 - Conexão dos jumpers macho-macho às portas digitais 8 e 9 do Arduino

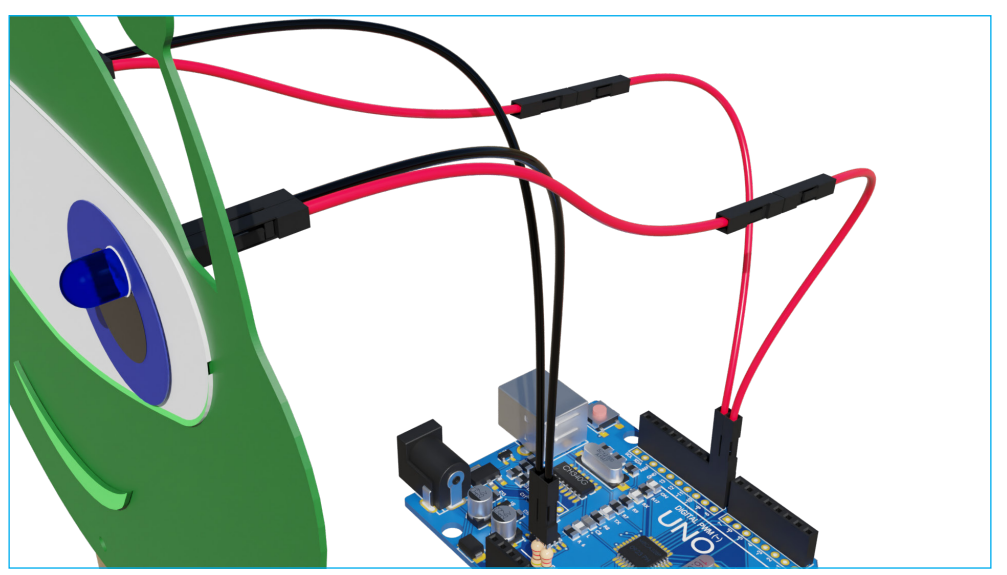

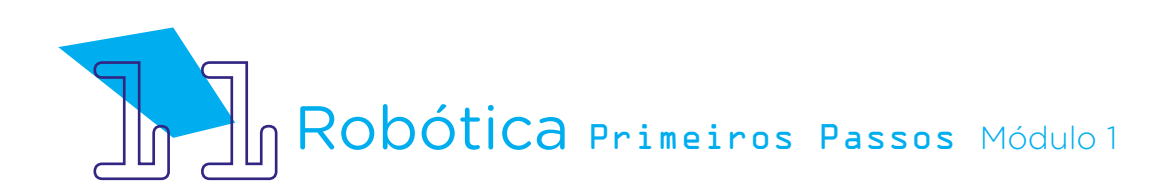

Figura 14 - Conexão dos jumpers macho-macho às portas digitais 8 e 9 do Arduino (detalhe)

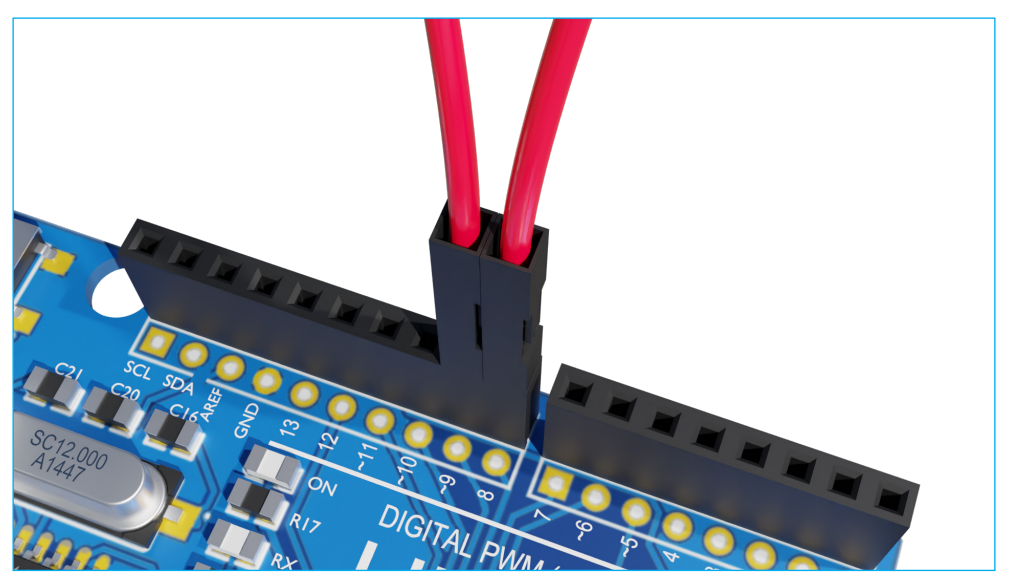

Quanto à conexão do buzzer, neste projeto ela também será feita diretamente no B1T, ao contrário da última aula, em que o conectamos diretamente ao Arduino. Para isso, fixe o buzzer no verso do B1T, no lugar que você julgar mais adequado, deixando os pinos do buzzer expostos para as conexões. Aqui, fixamos, como sugestão, no palito, próximo à boca...

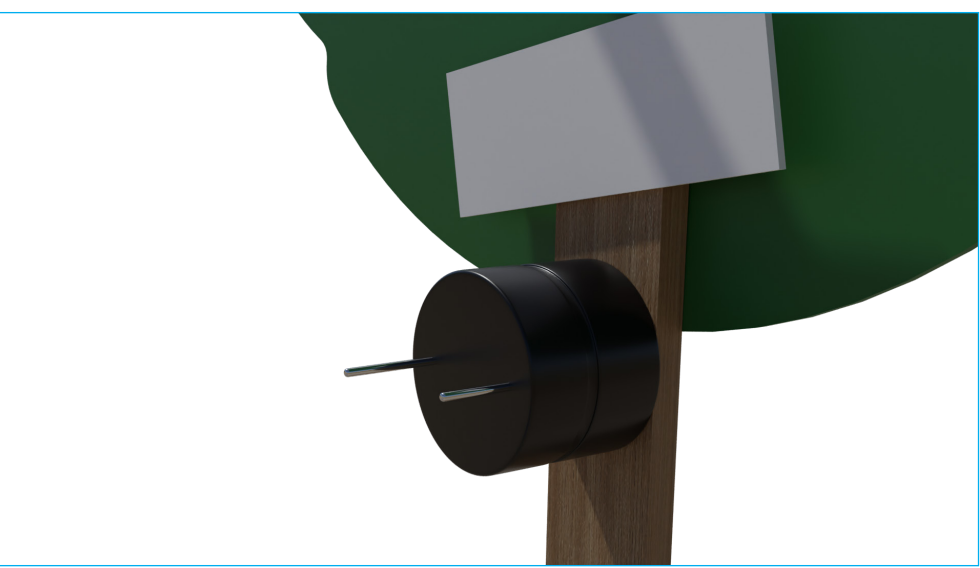

#### Figura 15 - Encaixe e conexão do buzzer à mascote B1T

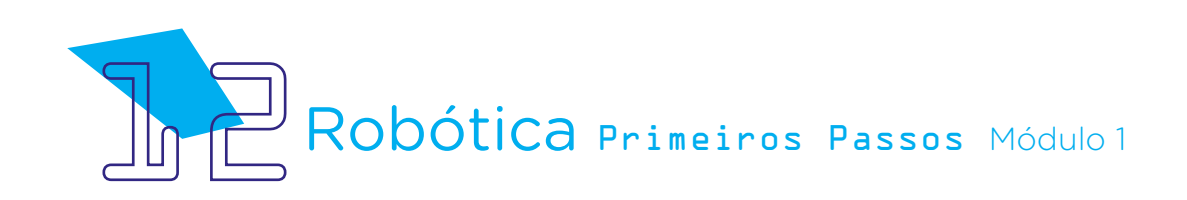

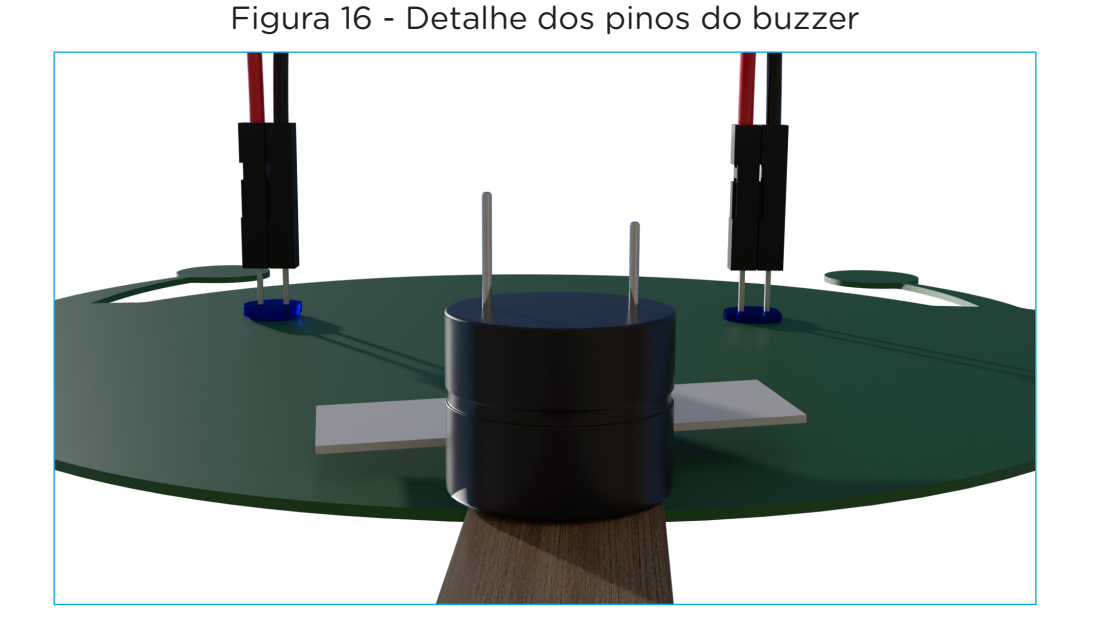

Assim como fizemos com os pinos positivos dos LEDs, conecte um jumper fêmea-fêmea em cada pino do buzzer e um jumper macho-macho na extremidade vazia do jumper fêmea-fêmea.

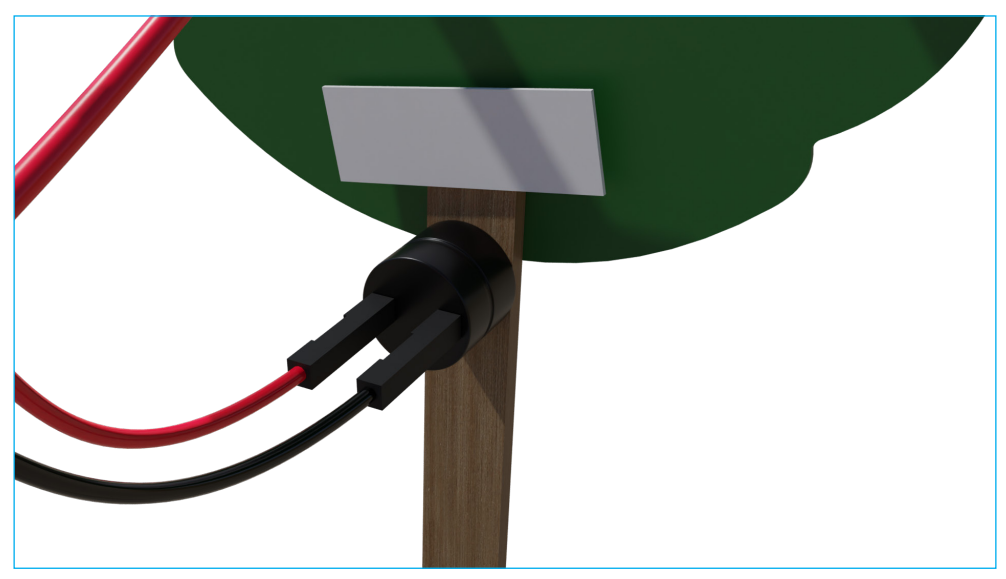

#### Figura 17 - Conexão dos jumpers ao buzzer (detalhe)

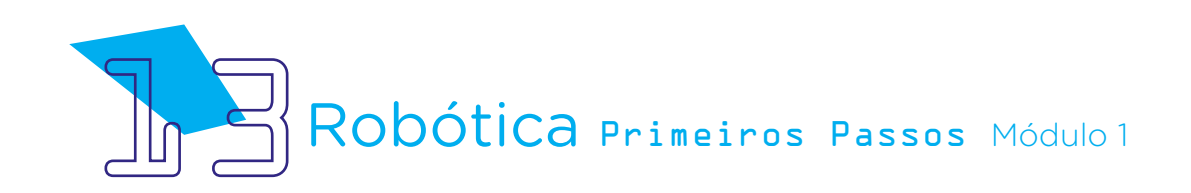

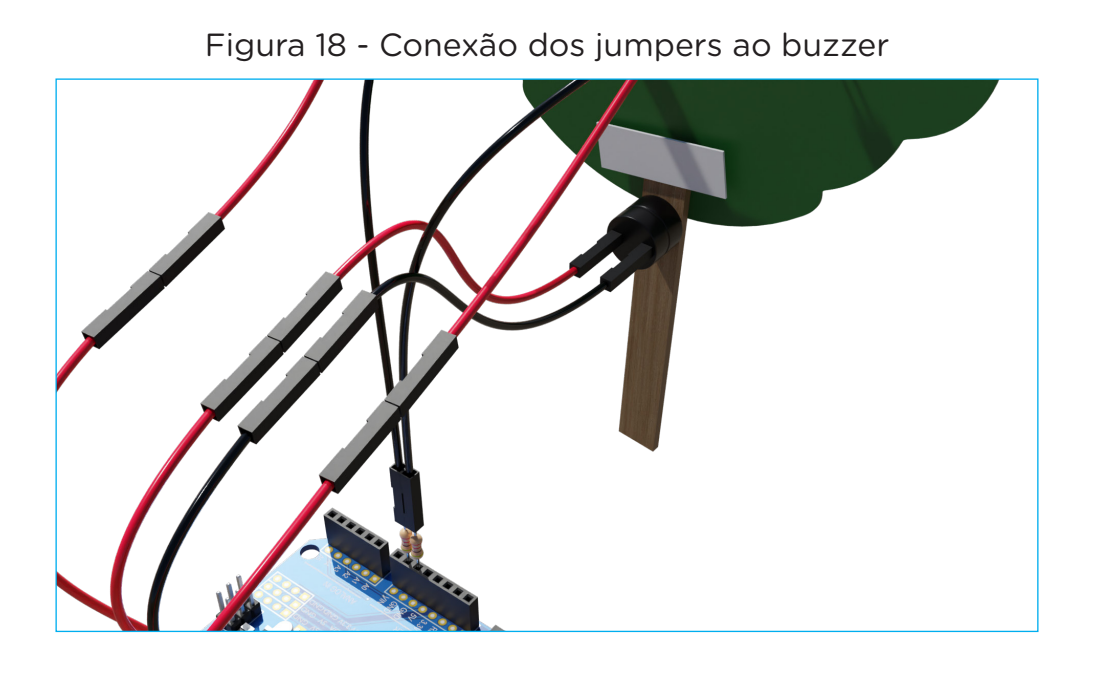

Observe a posição do buzzer, com o lado indicativo da conexão 5V (sinal positivo e haste mais longa) para conectar seus jumpers à porta digital 11 do Arduino, lembrando que nas portas digitais 8 e 9 já estão conectados os jumpers dos polos positivos dos LEDs.

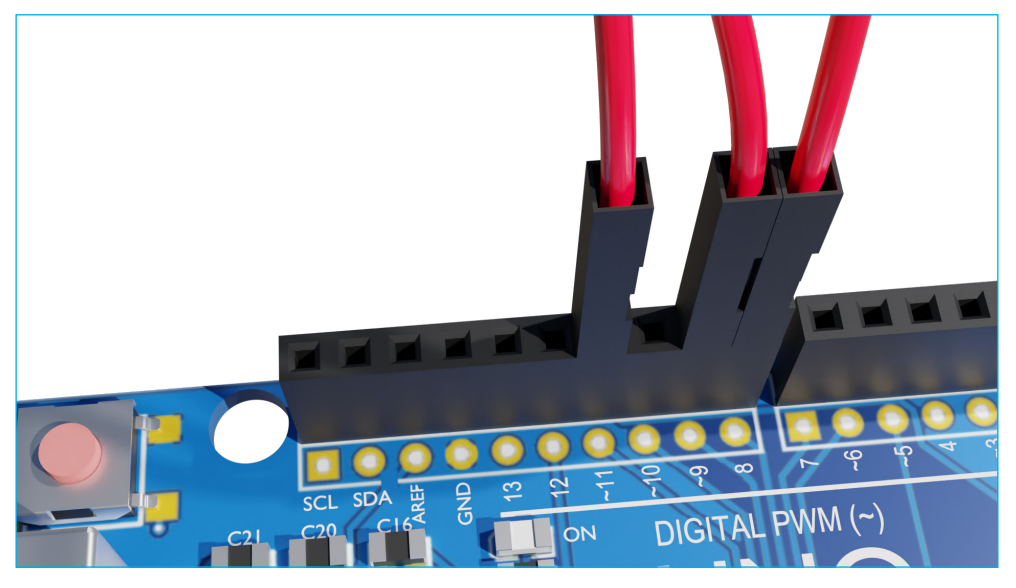

#### Figura 19 - Conexão do buzzer à porta 11 do Arduino

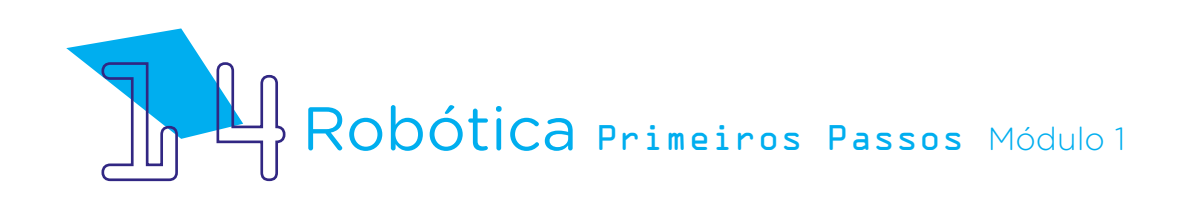

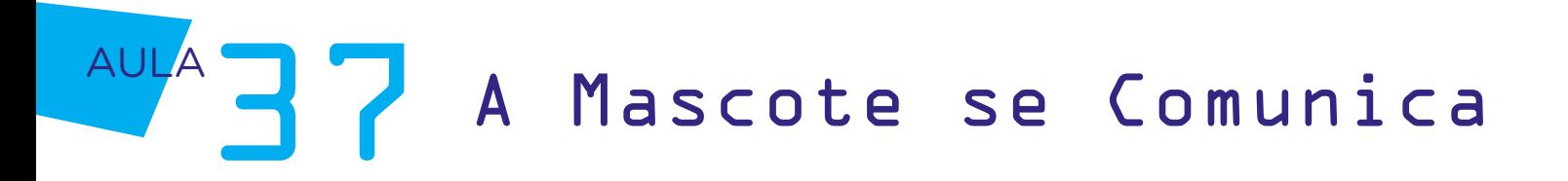

Em seguida, conecte os jumpers ligados ao lado sem sinalização do buzzer e com a haste mais curta à outra porta GND do Arduino, localizada no mesmo lado das portas digitais.

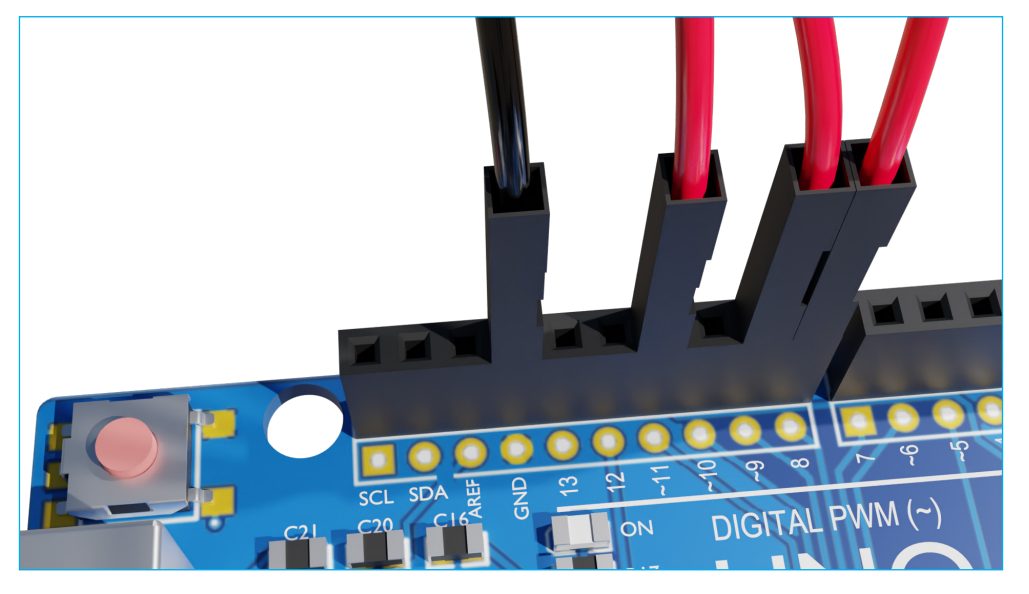

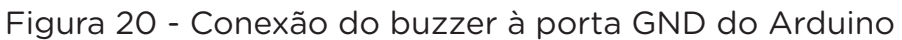

Figura 21 - Visão geral das conexões

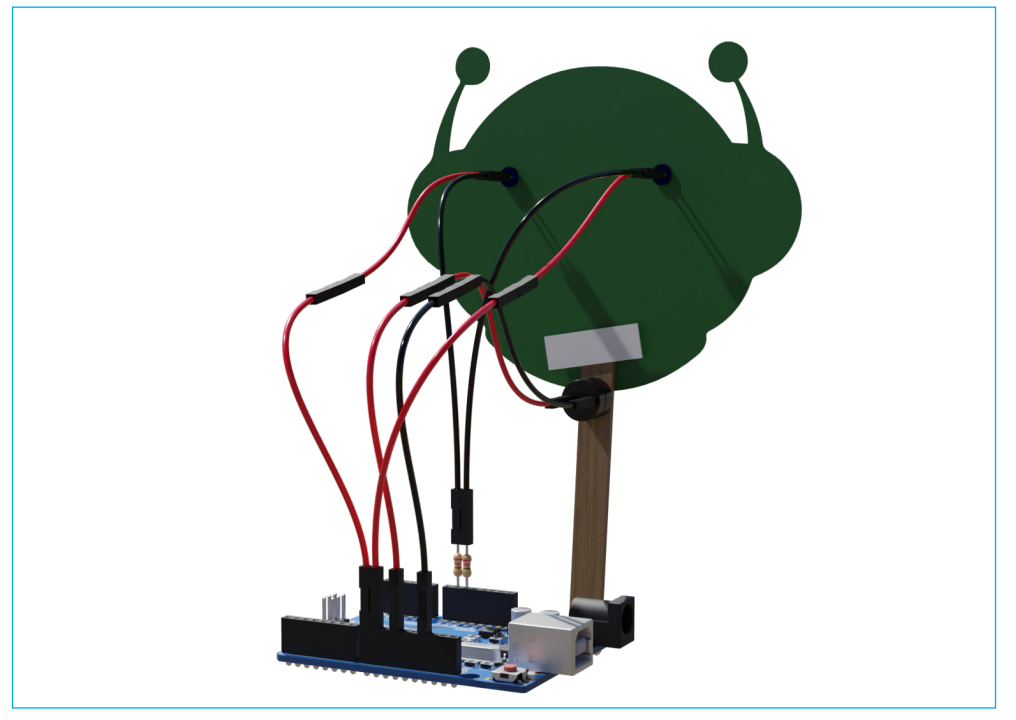

Fonte: SEED/DTI/CTE

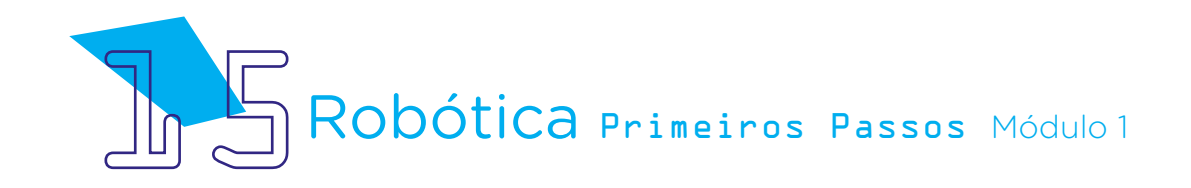

**Atenção:** para evitar danos ao projeto por conexões erradas, atente-se à polaridade de cada componente! Para os LEDs, o lado chanfrado, ou com um corte reto, corresponde ao polo negativo, ligado ao GND do Arduino, e o lado arredondado, curvo, corresponde ao polo positivo, ligado às portas digitais do Arduino. No caso do buzzer, o lado conectado à porta 11, com pino longo, é indicado pelo sinal positivo ( + ) e o lado conectado à porta GND, com pino curto, não possui indicação de sinal.

Vamos à nossa programação?

Imagine que nossa mascote se comunique emitindo sinais sonoros e visuais, como se fosse uma linguagem própria. Para isso, iniciaremos nossa programação conforme as demais realizadas no mBlock, com o bloco <**Quan**do o Arduino começar>.

Como nesta aula estamos trabalhando com três componentes, precisaremos indicar todos ao mBlock. Programaremos primeiro o buzzer para que ele emita uma sequência de sons, representando a fala do B1T, e uma sequência coordenada de acionamento de LEDs, simulando o movimento de seus olhos.

Então, vamos primeiro inserir os blocos do buzzer, com um tempo adequando para as pausas na "fala" do B1T, utilizando o bloco <tocar o pino 11 com a nota C4 durante 0.25 tempo(s)>.

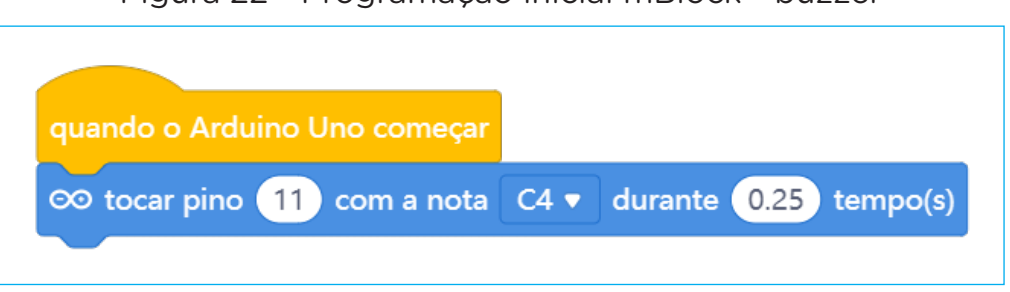

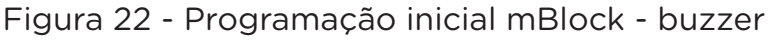

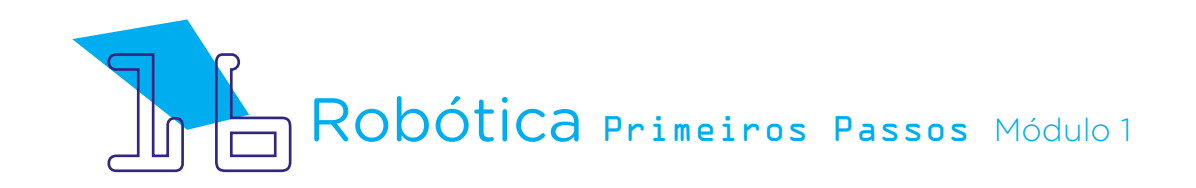

Fonte: mBlock

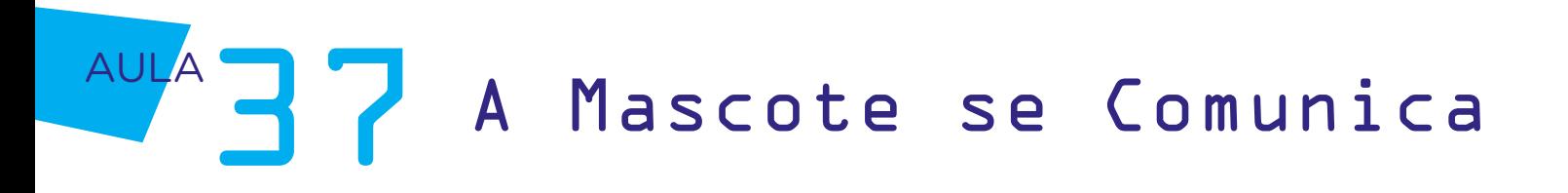

Para os LEDs, utilize os blocos <definir a saída do pino digital 8 como alto> e <definir a saída do pino digital 9 como alto> com um delay de 0.25 segundos, tendo atenção que as portas digitais utilizadas na montagem do nosso projeto correspondem às informadas na programação. Como a comunicação do B1T sincroniza som e luz, definimos o tempo de acionamento do LED com duração igual à da emissão do buzzer, de 0.25.

#### Figura 23 - Programação acionamento dos LEDs

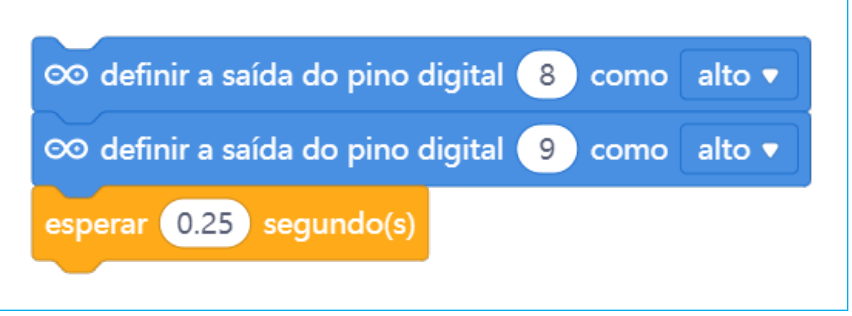

Em seguida, para que o LED desligue quando o buzzer silenciar, utilize os blocos <definir a saída do pino digital 8 como baixo> e <definir a saída do pino digital 9 como baixo>.

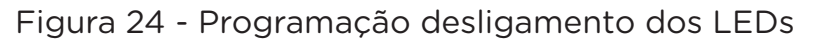

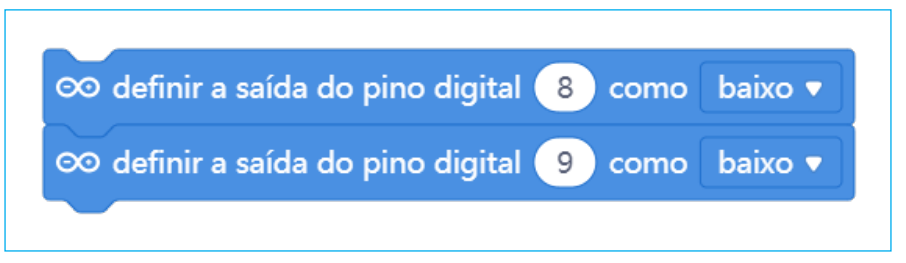

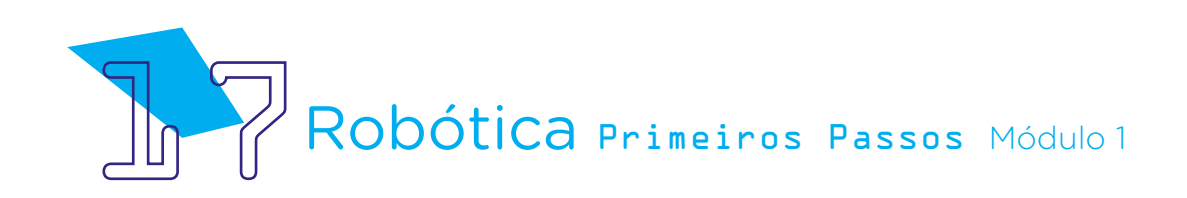

O primeiro conjunto de blocos, então, fica assim:

Figura 25 - Primeiro conjunto de blocos

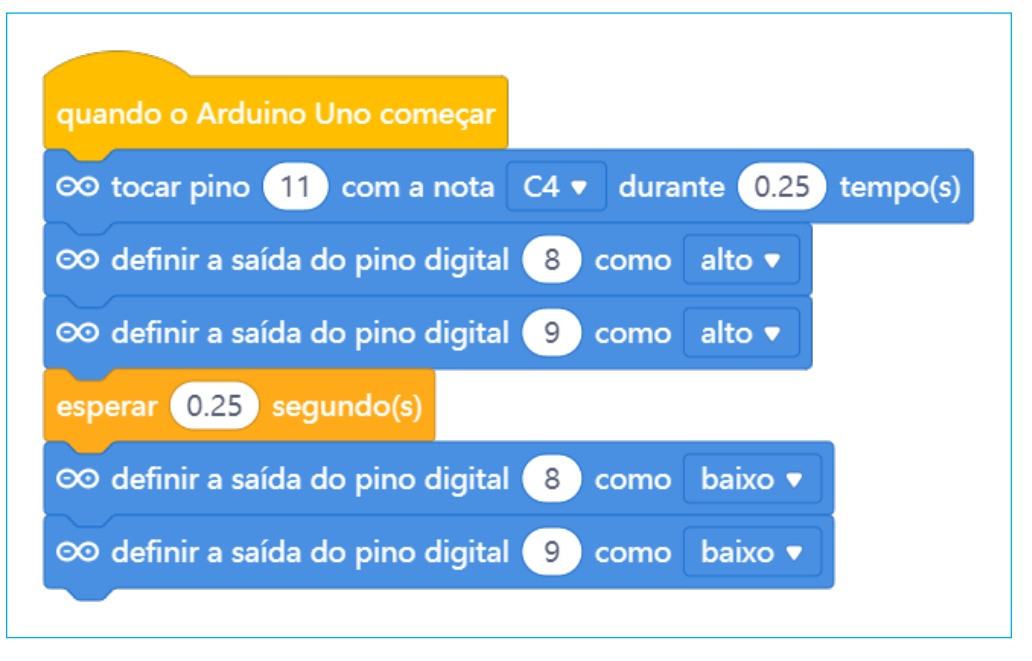

Agora, vamos inserir mais um conjunto de blocos, também após um delay de 0.25, para a sequência da comunicação do B1T, alterando a nota para Sol (G) e a duração do som e do tempo de acionamento dos LEDs para 0.4.

#### Figura 26 - Segundo conjunto de blocos

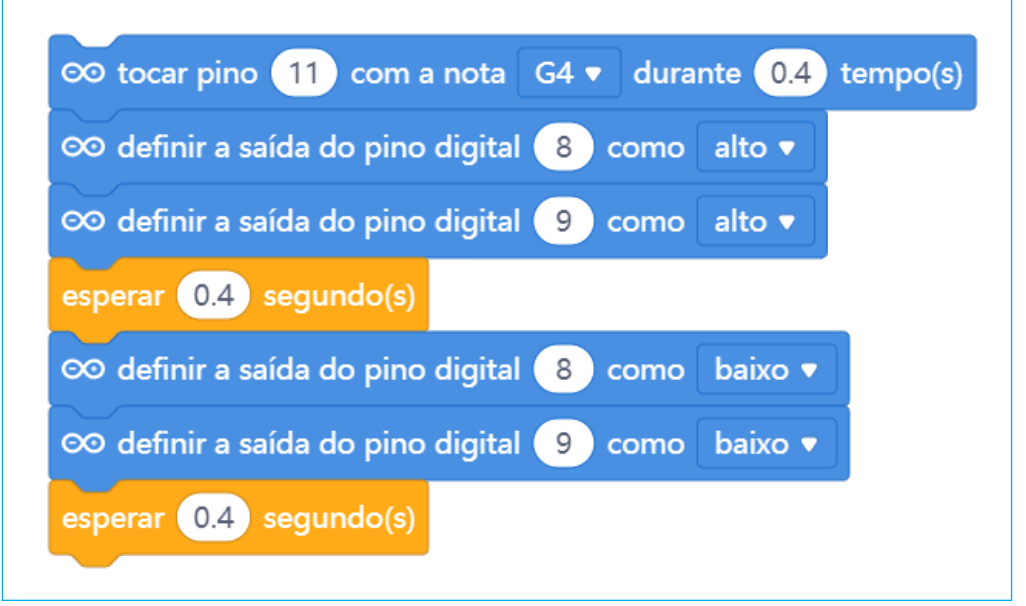

#### Fonte: mBlock

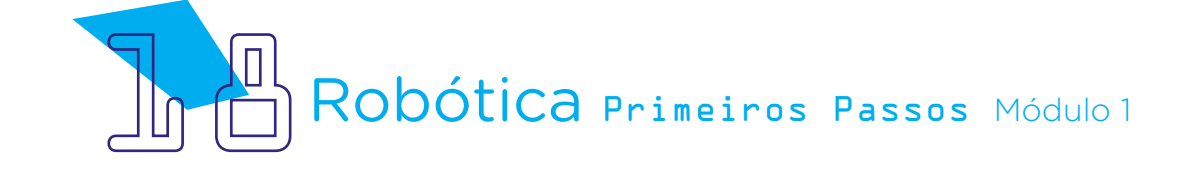

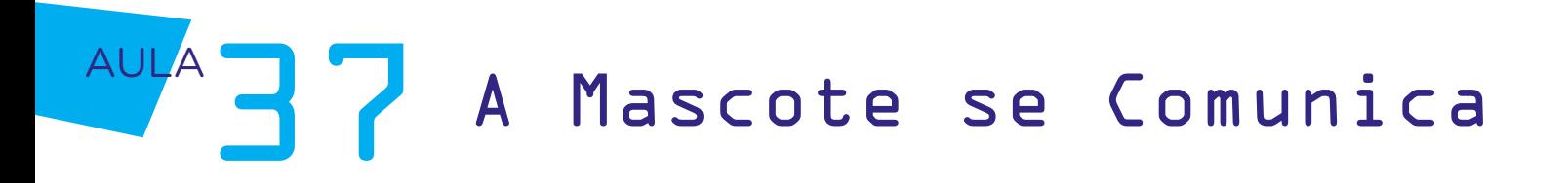

Agora, a sequência da comunicação é com você e seus colegas! Sintam-se estimulados a experimentarem outras combinações de sincronismo entre LEDs e buzzer! Na próxima aula, seguiremos com este projeto e trabalhando entre equipes para promover a comunicação entre mascotes – e esta comunicação, trará uma mensagem para você decifrar qual é!

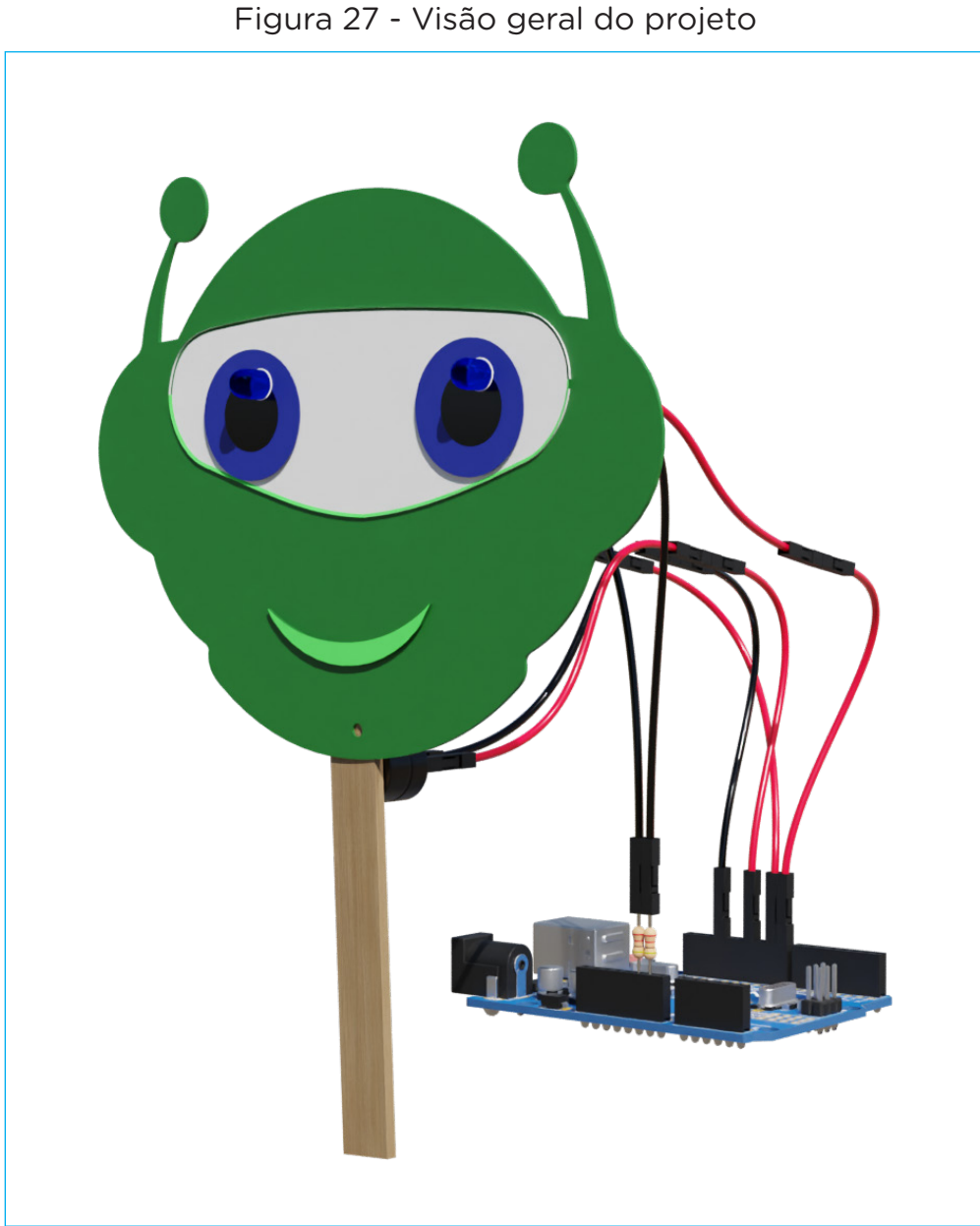

Até lá!

Fonte: SEED/DTI/CTE

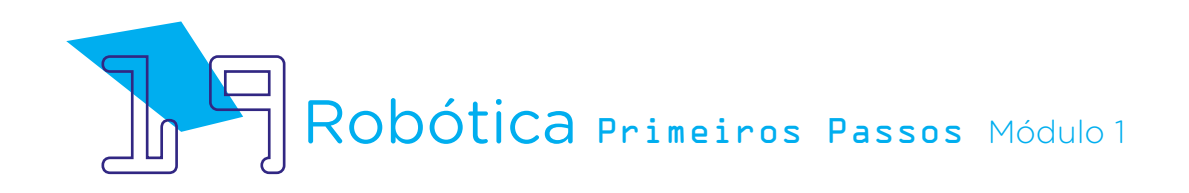

### 3. Feedback:

a. Compartilhe com seus colegas o seu projeto e a programação, conferindo se o buzzer e os LEDs são ativados, simulando uma comunicação da mascote;

b. Analise e troque informações com os colegas sobre como foi a experiência de montar o protótipo de comunicação do B1T;

c. Reflita se as seguintes situações ocorreram:

i. Você e os seus colegas trocaram ideias no momento da montagem do protótipo e programação dos LEDs e do buzzer?

ii. Você teve algum problema ao realizar a montagem e programação do protótipo? Qual? Como você resolveu?

### Desafio:

i. Que tal criar novas expressões e experimentar a programação de outras combinações de sincronismo entre LEDs e buzzer?

### E se?

... o buzzer ou os LEDs não funcionarem, verifique as conexões realizadas.

... o projeto não funcionar, verifique também se a programação está adequada à montagem e com cada porta digital indicada corretamente e o programa carregado ao Arduino Uno R3.

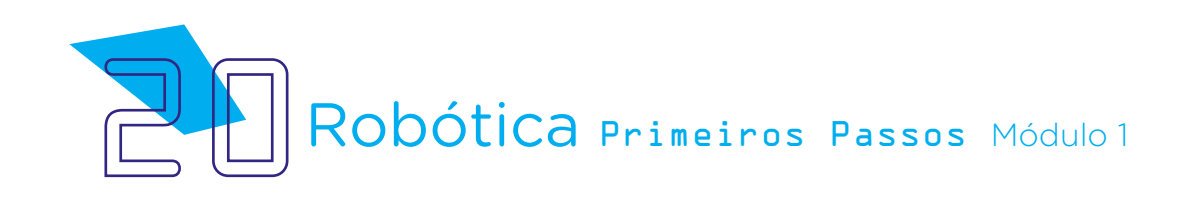

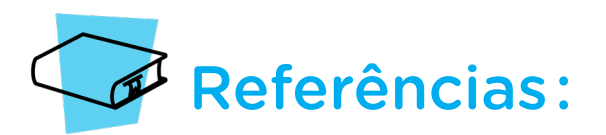

BRASIL. Ministério da Educação. Base Nacional Comum Curricular. Brasília, 2018. Disponível em: [http://basenacionalcomum.mec.gov.br/images/BNCC\\_EI\\_EF\\_110518\\_](http://basenacionalcomum.mec.gov.br/images/BNCC_EI_EF_110518_versaofinal_site.pdf) [versaofinal\\_site.pdf](http://basenacionalcomum.mec.gov.br/images/BNCC_EI_EF_110518_versaofinal_site.pdf). Acesso em: 22 jul. 2022.

DISRUPTIVAS. Comunicação não-verbal e confiança entre humano-robô. Disponível em:<https://www.disruptivas.org/post/comunica%C3%A7%C3%A3o-n%C3%A3o-verbal>. Acesso em: 08 nov. 2022.

MAKEBLOCK. mBlock. Download mBlock. Disponível em: [https://mblock.makeblock.](https://mblock.makeblock.com/en-us/download/) [com/en-us/download/](https://mblock.makeblock.com/en-us/download/). Acesso em: 03 ago. 2022.

MAKEBLOCK. MBlock. Make with Code. Disponível em: [https://mblock.makeblock.com/](https://mblock.makeblock.com/en-us/) [en-us/](https://mblock.makeblock.com/en-us/). Acesso em: 03 ago. 2022.

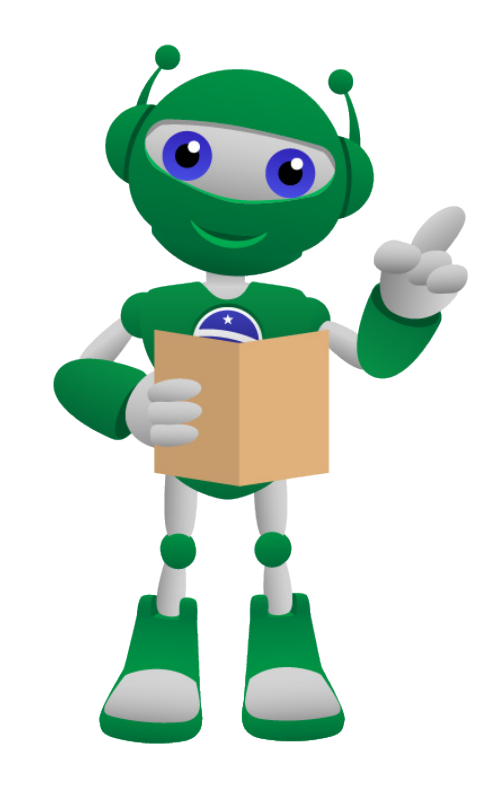

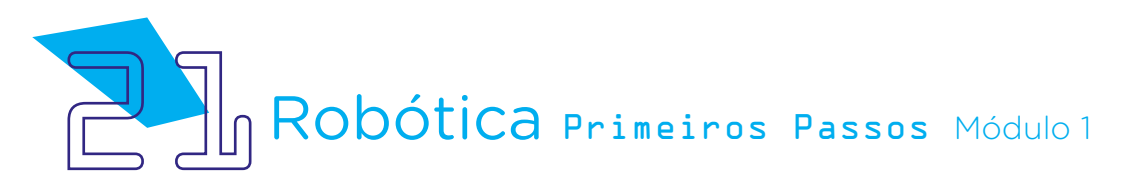

### Anexo 01 – Rosto da mascote B1T

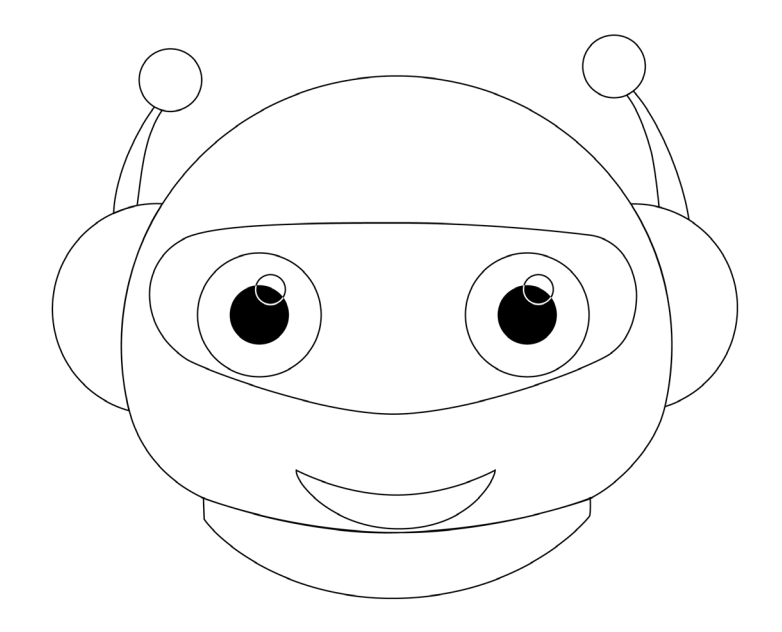

### DIRETORIA DE TECNOLOGIAS E INOVAÇÃO (DTI) COORDENAÇÃO DE TECNOLOGIAS EDUCACIONAIS (CTE)

EQUIPE ROBÓTICA PARANÁ

Adilson Carlos Batista Andrea da Silva Castagini Padilha Cleiton Rosa Darice Alessandra Deckmann Zanardini Edna do Rocio Becker José Feuser Meurer Marcelo Gasparin Michele Serpe Fernandes Michelle dos Santos Roberto Carlos Rodrigues

Os materiais, aulas e projetos da "Robótica Paraná", foram produzidos pela Coordenação de Tecnologias Educacionais (CTE), da Diretoria de Tecnologia e Inovação (DTI), da Secretaria de Estado da Educação e do Esporte do Paraná (Seed), com o objetivo de subsidiar as práticas docentes com os estudantes por meio da Robótica.

Este material foi produzido para uso didático-pedagógico exclusivo em sala de aula.

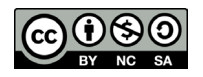

Este trabalho está licenciado com uma Licença Creative Commons – CC BY-NC-SA Atribuição - NãoComercial - CompartilhaIgual 4.0

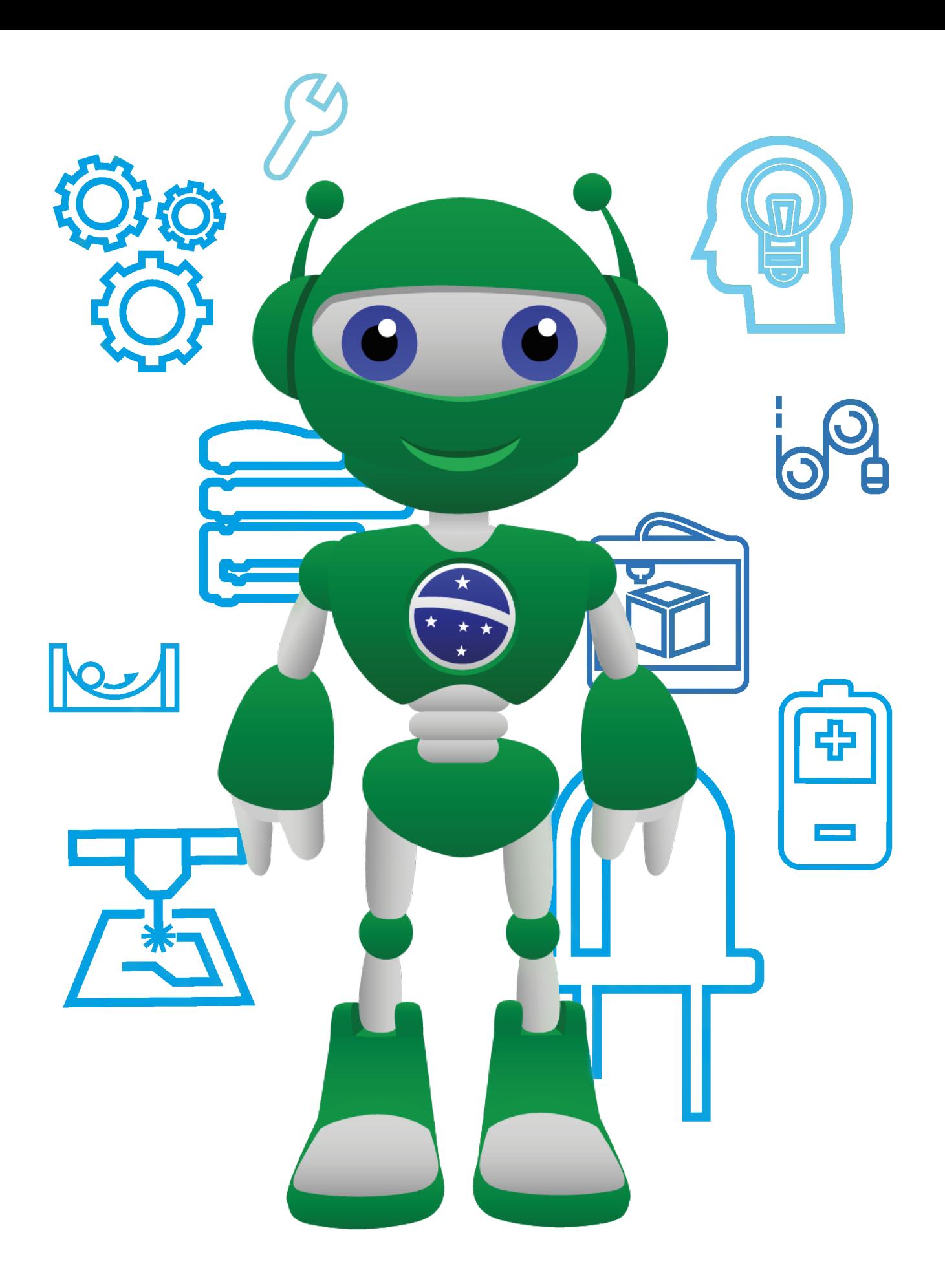

Diretoria de Tecnologia e Inovação

![](_page_25_Picture_2.jpeg)